## **Предговор:**

Добре дошли в Gosund. Това ръководство за потребителя има за цел да ви предостави важна информация за Wi-Fi Smart лампата Gosund. Моля запознайте се с него преди да инсталирате лампата.

### **Комплектът включва:**

- 1. 2бр. Wi-Fi Smart лампи.
- 2. Ръководство за употреба.

### **Wi-Fi Smart Лампа:**

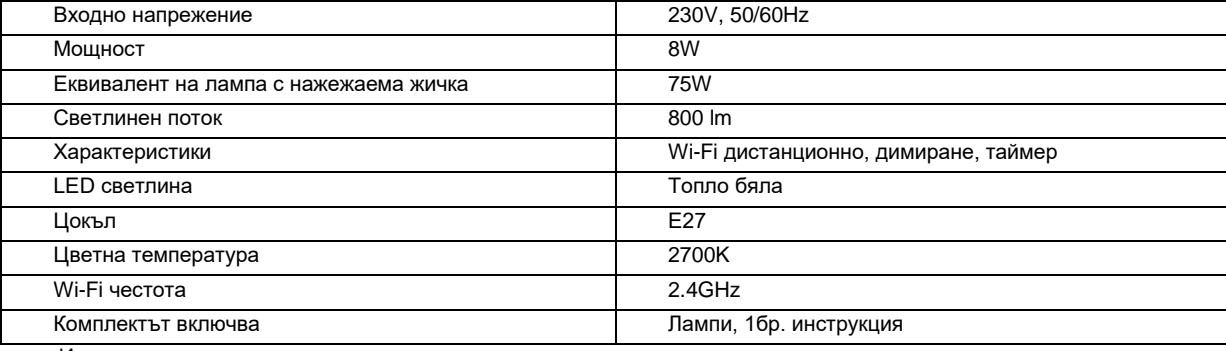

Инсталиране на лампата

Изключете захранването преди монтажа на крушката. Светлината на лампата е бяла, когато е успешно монтирана. **Забележка: Моля уверете се, че фасунгата е Е27/** 

# Изтеглете приложението "Gosund"

1. Потърсете приложението "Gosund" в APP Store, Google Play Или сканирайте QR кода по-долу и го инсталирайте.

2. Моля отворете приложението "Gosund". Щракнете върху регистрация и въведете своя имейл адрес, за да създадете автоматично акаунт, в противен случай въведете телефонния си номер, за да получите код за потвърждение, за да регистрирате акаунт. Ако вече имате акаунт в "Gosund", просто щракнете върху влизане с вашия акаунт.

Друг начин за вход в приложението и създаване на акаунт са: Вход чрез Facebook или Вход чрез Google профил.

3. Безплатното приложение "Gosund"е съвместимо с мобилни устройства, които поддържат IOS 8.0 версия и повисока, както и Android 4.4 и по-висока.

 $\Box$ Свързване на устройството с приложението **A: Лесен режим/препоръчителен/** 

1. Отворете приложението "Gosund". Докоснете "Add device"или върху знака "+", в горния десен ъгъл на страницата и изберете категория Lighting / Осветление/ .

#### **Забележка: Уверете се, че Wi-Fi данните са включени, преди започнете процеса по добавяне на устройство.**

2. Моля уверете се, че Wi-Fi лампата е монтирана правилно.

3. За да превключите на лесен режим, лампата трябва да започне да мига бързо. За целта следвайте стъпките:

**Стъпка 1:** Включете лампата от ключа за осветление. Изключете я след 10 секунди, след това отново я включете.

**Стъпка 2:** Включете и изключете лампата от ключа за осветление, както следва: Вкл./Изкл./Вкл./Изкл./Вкл. ( Спазвайте времевия интервал между изключването и включването на лампата-изчаквайте докато лампата светне преди да я изключите отново. )

**Стъпка 3:** Потвърдете в приложението, че лампата мига бързо.

4. Изберете вашата домашна Wi-Fi мрежа, / Уверете се, че вашият телефон е свързан към 2.4GHz Wi-Fi./ и въведете паролата за Wi-Fi. В случай, че сте въвели грешна парола или Wi-Fi връзката е 5GHz, то свързването ще е неуспешно. 5. Накрая изчакайте конфигурацията да завърши и докоснете бутон "Completed"/Завършено/.

# **B: "Друг режим" AP Mode**

1. За да преминете в режим AP Mode повторете стъпка 1: Отворете приложението "Gosund". Докоснете "Add device"или върху знака "+", в горния десен ъгъл на страницата и изберете категория Lighting / Осветление/. След което в горения десен ъгъл превключете в режим AP.

В този режим лампата трябва да започне да мига бавно. Следвайте следните 4 стъпки:

**Стъпка 1:** Включете лампата от ключа за осветление. Изключете я след 10 секунди, след това отново я включете.

**Стъпка 2:** Включете и изключете лампата от ключа за осветление, както следва:

Вкл./Изкл./Вкл./Изкл./Вкл. ( Спазвайте времевия интервал между изключването и включването на лампата-изчаквайте докато лампата светне преди да я изключите отново. )

**Стъпка 3:** Потвърдете в приложението, че лампата мига бързо.

**Стъпка 4:** Повторете отново **Стъпка 1**, докато лампата не започне да мига бавно.

Уверете се, че лампата мига бавно и го потвърдете в приложението.

2. Изберете своя домашен Wi-Fi интернет и въведете парола, след което я потвърдете в приложението.

3. Щракнете върху "Свързване" изберете Wi-Fi Hotspot "Smart Life XXX", ако се покаже съобщение " текущата WLAN мрежа няма

достъп до интернет, превключете към друга мрежа", просто щракнете върху "Отказ", за да се върнете отново към Gosund приложението.

4. Изчакайте конфигурацията да завърши успешно и натиснете "Завършено"

Забележка : ако връзката е неуспешна в "AP Mode", моля, проверете дали вашият рутер е двубандов Wi-Fi. Ако е двубандов Wi-Fi, моля, влезте в интерфейса за управление на рутера, за да разделите

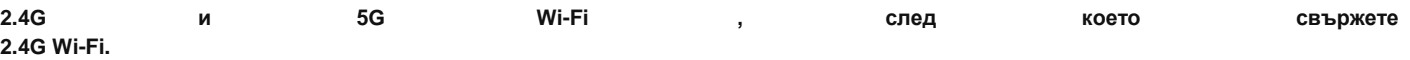

 $\Box$ Запознайте се с приложението "Gosund"

A. Функции на устройството

Можете да добавяте устройства чрез бутона "+" в горния десен ъгъл в началната страница на приложението. 1. Ключ: Дистанционно управление

Функцията за дистанционно управление ви позволява лесно да управлявате една или няколко светлини, да настройвате яркостта на светене, температурата на светене или цвета на крушките с едно докосване чрез безплатното приложение, дори когато сте на почивка.

2. График на работа/Таймер/

С тази функция можете да зададете включване/изключване на светлините в определено време, което е удобно за вас. Например, когато напускате офиса или дома да задавате време за включване или изключване. Имате възможност да създадете график за деня или за седмицата. B. Сцени

1. Отдолу в средата на началната страница имате бутон "Scene", като чрез тази функция можете да задавате различни условия, в които лампите да се включват.

2. Имате възможност да сменяте името на устройствата, да избирате да се управляват от трети устройства като Amazon Alexa или Google Home.

3. Може да споделяте устройства с други хора или да създавате група за управление на устройството.

4. Яркостта на топло бялата светлина може да се регулира и да се настройва така, както на вас ви е удобно в определени случаикато за четене, за работа, почивка или сън. Сами определяте колко силно да свети лампата. С приложението Smart life можете да контролирате, димирате и настройвате лампите независимо къде се намирате.

 $\Box$ Използване на Amazon Alexa

Уверете се, че вашата точка Echo е свързана с вашата Amazon Alexa и имате акаунт в Gosund.

A. Активирайте нашите умения в приложението Alexa. Впишете се във вашият профил Amazon Alexa, изберете Skill в лентата с инструментите, след това потърсете Gosund в лентата за търсене. След като го намерите, кликнете върху Enable/Разрешаване/.

1. Вкарайте вашето потребителско име и парола, с които сте регистрирани в Gosund. След като въведете коректно потребителското име и паролата, то вече ще свържете вашия акаунт в Alexa с този в Gosund.

**Инструкция за безопасност:** 1. Прочетете и спазвайте тази инструкция 2. Запазете опаковката, включително и всички елементи включени в нея. 3. При употреба, поставяйте лампата само в изправен цокъл. 4. Не поставяйте нищо върху нея. 5. Преди да свържете лампите, се уверете че захранването е изключено. 6. Изключвайте ги винаги, когато не ги използвате. 7. Пазете лампите от наранявания. 8. Пазете от намокряне с вода или други течности. 9. Не поправяйте и не заменяйте части 10. Не използвайте в пространства, в които температурата е повече от 60°C, тъй като това може да повреди устройството.

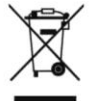

Правилно изхвърляне на продукта - на места предназначени за излязло от употреба електрическо и електронно оборудване!

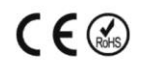

Забранено изхвърлянето в контейнери за общо събиране на отпадъците!

(Приложимо в Европейския съюз и други европейски страни със системи за разделно събиране)

Тази маркировка върху продукта или документацията към него показва, че той не трябва да се изхвърля с други битови отпадъци в края на експлоатационния му живот. За да предотвратите възможно увреждане на околната среда или човешкото здраве от неконтролирано изхвърляне на отпадъци, моля, отделете това от другите видове отпадъци и го рециклирайте отговорно, за да насърчите устойчивото

повторно използване на материални ресурси. Битовите потребители трябва да се свържат с търговеца на дребно, от който са закупили този продукт или с местната служба отговорна за приемане на опасни отпадъци /депо за предаване опасни отпадъци/,за да получат подробности относно това къде и как могат да занесат този артикул, за безопасно за околната среда рециклиране.

Бизнес потребителите трябва да се свържат с доставчика си и да проверят условията на договора за покупка на този продукт и не трябва да го смесват с други търговски отпадъци за изхвърляне.

Европейска Декларация за съответствие на продукта, може да намерите на адрес: www.hit-electronics.com xxxxx, където "ххххх" е артикулния номер на продукта, който фигурира на етикета и в сайта.